# **REGISTER NOW Your New School Lunch Payments System is Now Live!**

♠

ISS Education has recently upgraded our school meals payments website. The time has come for your school to move over to the new system – hurray! We just need you to please spare a few minutes to register your account and top up your balance.

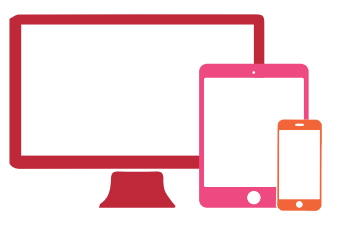

To begin, please visit **parents.feedinghungryminds.co.uk** and setup your account

There will be videos available on the **help** section of the website if you get stuck. Below are a few pointers on how to get started.

## **Register Your Account for the First Time**

As an existing customer, your account and balance will automatically be transferred to our new website. However, the first time you login, you'll need to follow the instructions below:

- 1. On the login page select **Forgot Password**
- 2. Enter your email address and select **Reset Password**
- 3. You will then receive an email from **noreply@bluerunnersolutions.com** *Check your junk folder if you can't find the email*
- 4. Open the email and click **Reset Password**
- 5. This will open the new website and you will be prompted to input your new password and confirm it

You will now be able to login to your account.

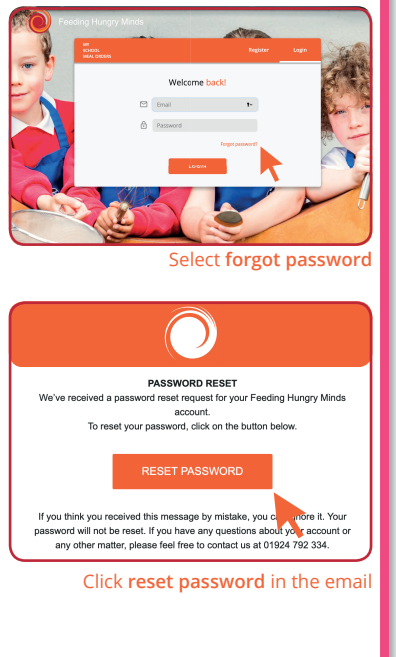

◈

◈

## **Login to Your Account**

- 1. Enter the same **email address** and **password** as the ones you registered with
- 2. Click on **Login** which will take you to your account homepage

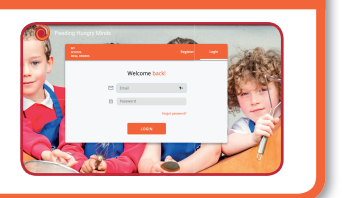

My Accoun

Personal profile Stored Payment Markey

#### **ONCE YOU'VE LOGGED IN YOU CAN:**

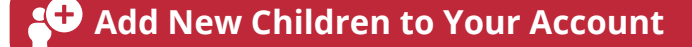

## **Top Up Your Balance (If Applicable)**

All children in Reception and Years 1 and 2 are eligible for free school meals, as are children whose families are in receipt of certain benefits. If this applies to your child/children, you don't need to add money to your account.

♠

### **THE NEW SYSTEM...**

◈

Is clear and simple to use

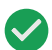

 Includes an automatic registration and password reset process

.

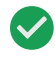

ISS Education has recently upgraded our school meals .<br>payments website. The time has come for your s<sup>chool</sup> to<br>move over to the new system – hurray! We just need you to **Start by accessing our website Parents.feedinghungryminds.co.uk** When you have registered, you can login. **Register Your Account for the First Time** As an existing customer, your account and balance will automatically be transferred to our new website.<br>However, the first time you login, you'll need to follow 1. On the login page select **Forgot Passwor<sup>d</sup>** 2. Enter your email address and select 3. You will then receive an email from **noreply@bluerunnersolutions.com** *Check your junk folder if you can't find the email* 4. Open the email and click **Reset Password**  5. This will open the new website and you will be prompted to input your new password and confirm it You will now be able to login to your account. 1. Enter the same **email address** and 2. Click on **Login** which will take you to

**SOOL LUNCH PAYMENTS Your 'How To' Guide**

Makes it easy to add children to an account

Will notify and remind you to top up your balance

For full details on how to setup your account, watch our 'How To' videos or take a look at our 'How To' Guide, available on the **help** page of our website.

We've made it easier to pay so the process is much quicker!

#### **Still need some advice?**

Get in touch by emailing us at **feedinghungryminds@uk.issworld.com** or give us a call on **01924 792334**

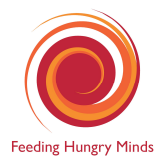

⊕